# [MAC0211] Laboratório de Programação I Aula 18 Autoconf Expressões Regulares

Kelly Rosa Braghetto

<span id="page-0-0"></span>DCC–IME–USP

14 de maio de 2013

#### Na aula passada...

- ▶ Pré-processadores, pré-processadores léxicos, o Pré-processador do C (cpp)
- ▶ Macros, processadores de macros, processadores de macros de propósito geral
- $\triangleright$  GNU M4

## GNU Autoconf

- ► Ferramenta usada na geração de pacotes de software portáteis
- $\triangleright$  Produz scripts shell que automaticamente configuram pacotes de código fonte de programas, para adaptá-los a diferentes tipos de SOs derivados do Unix
- ► Com isso, um programa pode ser compilado em dezenas de tipos diferentes de SOs, com milhares de configurações diferentes
- ▶ Os scripts verificam a presença de cada uma das dependências (ferramentas, bibliotecas, etc.) do programa
- <span id="page-2-0"></span>• Os scripts gerados pelo Autoconf combinam comandos shell e comandos do M4

## GNU Autoconf – funcionamento

- A abordagem do Autoconf para conseguir um alto grau de portabilidade é verificar a presença de funcionalidades, ao invés de verificar as versões das ferramentas
- A saída do Autoconf é um programa de configuração que é colocado junto do seu código-fonte
- ▶ Seu código-fonte deve estar preparado, fazendo testes sobre macros especiais e adaptando-se às diversas situações de um modo padronizado
- ▶ Você também precisará do Mafekile.in, um makefile com macros, que será transformado no Makefile final, na hora de compilar

#### Autoconf – arquivos gerados

O Autoconf produz um script de configuração chamado configure, que, quando executado, cria vários arquivos, substituindo parâmetros de configuração existentes neles pelos valores apropriados.

Arquivos gerados pelo configure:

- $\blacktriangleright$  um ou mais arquivos Makefiles
- $\triangleright$  [opcional] um arquivo de cabeçalho C (geralmente chamado de config.h), contendo diretivas #define (macros) que podem ser usadas nos fontes do seu programa
- $\blacktriangleright$  um script shell chamado config.status, que quando executado recria os arquivos acima
- $\triangleright$  um arquivo de log config. log, que registra as mensagens produzidas pelos compiladores, auxiliando na depuração

## Criação do configure

Um dos possíveis roteiros mais completos:

- 1. Rode o programa autoscan em seus códigos-fonte. A saída será um arquivo configure.scan
- 2. Faça ajustes manuais no configure.scan se necessário e salve o resultado em configure.ac
- 3. Rode o programa autoheader, que gerará o config.h.in (template para o config.h)
- 4. Rode o autoconf, que gerará o configure

Obs.: Tanto o autoheader quanto o autoconf usam o arquivo configure.ac como entrada.

## O arquivo configure

- $\triangleright$  Códigos-fonte + configure + Makefile.in + config.h.in = conjunto (pacote) do programa
- ▶ Quando o configure é executado, ele faz todos os testes necessários e, em caso de sucesso, constrói os arquivos Makefile e o config.h a partir de seus "templates" Makefile.in e config.h.in
- ▶ Da mesma forma que podemos gerar um template para config.h usando o autoheader, também podemos gerar templates para Makefiles com a ferramenta GNU Automake.

## Esquema para o Autoconf

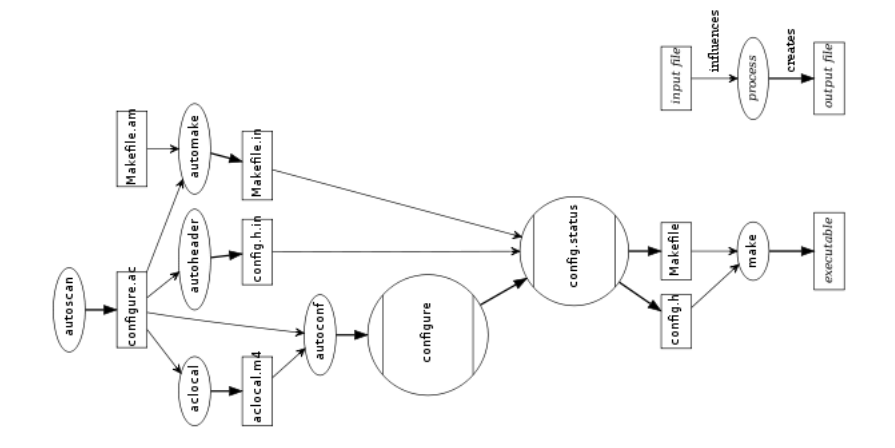

#### Fonte: Wikipedia

Mudando de assunto...

#### Expressão regular

- ► Mini-linguagem declarativa usada para *descrever padrões de*  $texto$  ( = especificar um conjunto de cadeias de caracteres)
- ► Geralmente, está incorporada em outras mini-linguagens
- $\triangleright$  É onipresente é usada em muitas ferramentas e linguagens
- <sup>I</sup> Substitui grandes volumes de códigos de implementação de diferentes funcionalidades de busca

<span id="page-9-0"></span>Um exemplo simples de ferramenta que usa expressões regulares é o grep, um filtro que deixa passar para sua saída padrão toda linha de sua entrada que casa (match) com um padrão especificado.

## Tipos no UNIX e seus derivados – I

- $\triangleright$  Expressões  $Glob$  limitam-se às expressões envolvendo metacaracteres usadas nos shells antigos para o casamento com nomes de arquivos. Metacaracteres existentes:
	- \* casa com qualquer sequência de caracteres. Exemplo: carn<sup>\*</sup> casa com carne, carneiro, carnudo
	- ? casa com exatamente 1 caracter simples. Exemplo: ?at casa com Bat ou cat, mas não com at ou habitat
	- [...] casa com uma classe de caracteres. Exemplo: [CB]at casa com Cat ou Bat, mas não com cat, bat
		- ou at

## Tipos no UNIX e seus derivados – II

- $\triangleright$  Expressões regulares básicas notação aceita pelos utilitários grep, sed (stream editor) e ed (line editor)
- $\triangleright$  Expressões regulares estendidas notação aceita pela versão estendida do grep, o egrep. Expressões regulares no Lex e no Emacs são muito parecidas com essas
- $\triangleright$  Expressões regulares Perl notação aceita para as funções de expressões regulares de Perl e Python. Essas expressões são bem mais poderosas que as anteriores

#### Metacaracteres das expressões regulares básicas

- . um caracter qualquer
- [abcd] um caracter no conjunto dado
- [a-zA-Z] um caracter nos intervalos dados
- [ˆabcd] um caracter que não está no conjunto dado
	- ˆ início da cadeia de caracteres
	- \$ fim da cadeia de caracteres. Em ferramentas que se baseiam no processamento de linhas, casa com o final da linha
	- elemento precedente zero ou mais vezes

#### Exemplos de expressões regulares básicas

- 'x.y' x seguido por qualquer caracter seguido por y
- $x \cdot x'$  x seguido por um ponto seguido por y
- $x^*y'$  x seguido por qualquer número de instâncias de z, seguido por y. Ou seja, "xy" ou "xzy" ou "xzzzy", mas não "xz" nem "xdy"
- "s[xyz]t" s seguido por qualquer um dos caracteres x, y ou z, seguido por t. Ou seja, "sxt", "syt" ou "szt", mas não "st" nem "sat"
- $\sin^2 x \cdot 9$ t' s seguido por qualquer caracter que não seja x nem algum outro no intervalo 0–9, seguido por t. Ou seja, "slt" ou "smt", mas não "sxt", "s0t" nem "s4t"
	- 'ˆx' x no início de uma cadeia de caracteres. Ou seja, "xzy" ou "xzzy", mas não "yzy" nem "yxy"
	- 'x\$' x no fim de um cadeia de caracteres. Então, "yzx" ou "yx", mas não "yxz" or "zxy"

[MAC0211 – Lab. Prog. I | Aula 18 – Autoconf | Expressões Regulares](#page-0-0) DCC–IME–USP 14 / 19

#### Metacaracteres das expressões regulares estendidas

- ? zero ou um caracter qualquer
- + elemento precedente uma ou mais vezes
- (n1|n2|n3) qualquer uma das opões listadas
	- ${m,n}$  elemento precedente pelo menos m e não mais que n vezes

#### Exemplos

- "xz?y" x seguido por no máximo um z seguido por y. Ou seja, "xy" ou "xzy", mas não "xz" nem "xdy"
- "xz+y" x seguido por uma ou mais instâncias de z, seguido por y. Ou seja, "xzy" ou "xzzy", mas não "xy" nem "xz"e nem "xdy"
- " $xz\{2,5\}y''$  x seguido por 2, 3, 4 ou 5 instâncias de z, seguido por y

## Algumas classes de caracteres POSIX

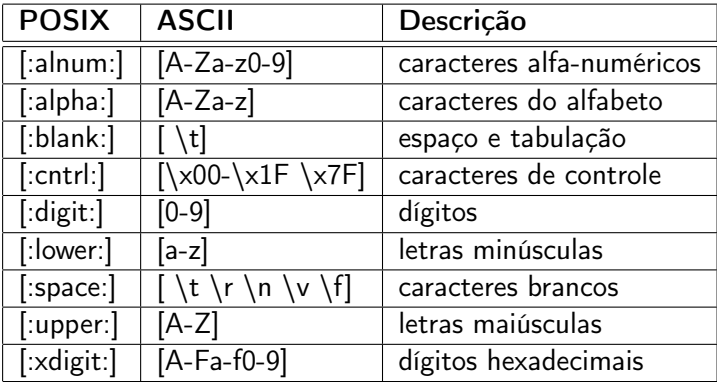

#### Exemplos no *bash*

- $\triangleright$  Lista arquivos cujo nome começa com uma letra entre 'a' e 'h':  $\vert s \vert$ -l  $\vert a$ -h]\*
- ▶ Mostra as linhas de arq.txt que começam com a sigla de uma disciplina do MAC: grep -E 'ˆMAC[[:digit:]]{3,4}' arq.txt
- ▶ Verifica se a sequência de caracteres digitada é um username válido (ou seja, que começa com letra, mas na sequência pode conter letras ou números, e possui tamanho mínimo de 2 caracteres e máximo de 7): grep -E 'ˆ[A-z][A-z0-9]{2,7}'

Obs.: A opção '-E' no grep habilita o uso de expressões regulares estendidas.

## Bibliografia e materiais recomendados

- $\triangleright$  GNU Autoconf <http://www.gnu.org/software/autoconf/>
- ▶ Livro: The Art of Unix Programming, de Eric S. Raymond. Capítulo 8, Seção "Case Study: Regular Expressions" [http:](http://www.catb.org/esr/writings/taoup/html/ch08s02.html#regexps)

[//www.catb.org/esr/writings/taoup/html/ch08s02.html#regexps](http://www.catb.org/esr/writings/taoup/html/ch08s02.html#regexps)

- ▶ Livro: Mastering Regular Expressions, de Jeffrey Friedl, considerado a "Bíblia" das expressões regulares <http://regex.info/>
- $\triangleright$  GNU AWK Guia do Usuário <http://www.gnu.org/software/gawk/manual/gawk.html>
- $\triangleright$  An Awk primer (tutorial de Awk bastante interessante) <http://www.vectorsite.net/tsawk.html>
- ▶ Notas das aulas de MAC0211 de 2010, feitas pelo Prof. Kon <http://www.ime.usp.br/~kon/MAC211>

## Cenas dos próximos capítulos...

#### Na próxima aula:

- $\triangleright$  Geradores de analisadores léxicos
- <span id="page-18-0"></span> $\triangleright$  GNU Flex